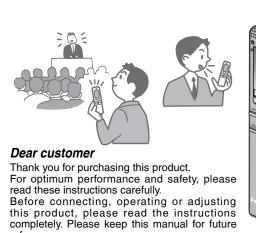

**Panasonic**® **Operating Instructions** 

Model No. RR-US050

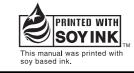

Panasonic Consumer Electronics Company,

**Division of Panasonic Corporation of North America** One Panasonic Way Secaucus, New Jersey 07094 http://www.panasonic.com Panasonic Puerto Rico. Inc

Ave. 65 de Infantería, Km. 9.5 San Gabriel Industrial Park, Carolina, Puerto Rico 00985 Panasonic Canada Inc.

5770 Ambler Drive, Mississauga, Ontario L4W 2T3 www.panasonic.ca

H1204TA0

# © 2005 Matsushita Electric Industrial Co., Ltd.

## THE FOLLOWING APPLIES ONLY IN THE U.S.A.

This equipment has been tested and found to comply with the limits for a Class B digital device, pursuant to Part 15 of the FCC Rules

These limits are designed to provide reasonable protection against harmful interference in a residential installation. This equipment generates, uses and can radiate radio frequency energy and, if not installed and used in accordance with the instructions, may cause harmful interference to radio communications. However, there is no guarantee that interference will not occur in a particular installation. If this equipment does cause harmful interference to radio or television reception, which can be determined by turning the equipment off and on, the user is encouraged to try to correct the

interference by one or more of the following measures: Reorient or relocate the receiving antenna.

• Increase the separation between the equipment and receiver

 Connect the equipment into an outlet on a circuit different from that to which the receiver is connected. Consult the dealer or an experienced radio/TV technician for help.

Any unauthorized changes or modifications to this equipment would void the user's authority to

This device complies with Part 15 of the FCC Rules. Operation is subject to the following two conditions: (1) This device may not cause harmful interference, and (2) this device must accept any interference received, including interference that may cause undesired operation

Responsible Party: Panasonic Corporation of North America

One Panasonic Way Secaucus, NJ, 07094 USA

Telephone No.: 1-800-211-7262

This statement is applied to only Canada

This Class B digital apparatus complies with Canadian ICES-003.

# **Preparation** Inserting batteries

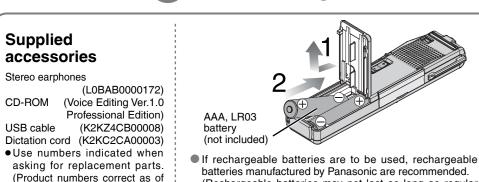

subject to change.) For the U.S.A. To order accessories, refer to

December 2004. These may be

the "Limited Warranty" on page

made your purchase.

For Canada To order accessories, call the dealer from whom you have

Replace the batteries within 30 seconds to preserve the

The battery indicator (displayed during operation)

(Rechargeable batteries may not last as long as regular

settings. The clock however will stop until the batteries have been inserted. Recordings remain intact.

# Preparation Setting the time

• When the year is flashing (e.g. 2005 on the display), begin from step 3 below. • While setting the time, the clock will return to standby if there is no operation after 10 seconds have elapsed. If this happens set again from the start.

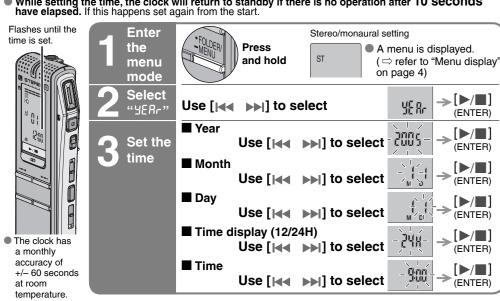

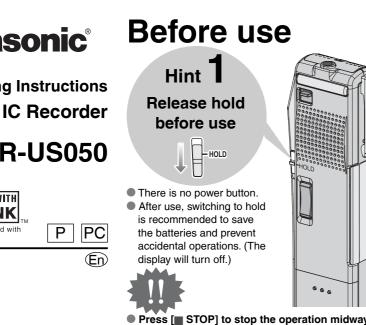

The unit returns to standby if there is no

operation during each setting after 10 seconds

or dictation

recording

Select meeting Select

Each time

the folder

Dictation folder

cancel the setting.

**Dictation** 

recordin

Playing

Erasing

Playing/Erasing

Select the

folder

Dictation folder

he dictation

2

Recording

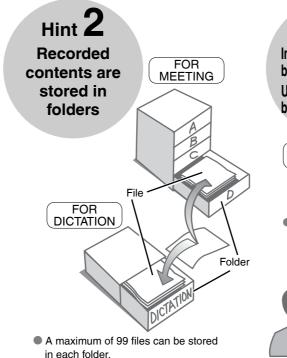

recording

mode

Each time

you press

stereo or

monaural

② [►/■] (ENTER)

3 [H >>]

Monaural recording

( ⇒ refer to "Recording mode and approximate

recording, the following settings are automatically set.)

total recording time of all folders" on page 3)

Select file or folder

After selecting, information at the time of

and hold

You cannot

restore files you

▶ Use [I ► ► I] to select

recording is displayed.

Enter the

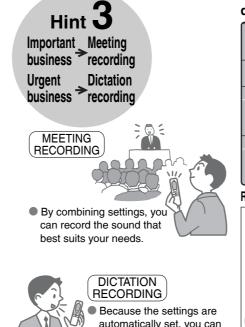

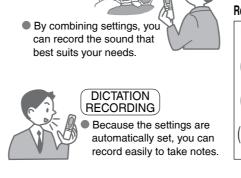

Select the

**microphone** 

sensitivity

③ [▶/■] (ENTER)

④ [► ► ► ► ► ]

\from a distance

► Use [I ► ► ► I] to select

Selected file

All folders

All files in a folder

⑤ [▶/■] (ENTER)

Recording

[■ STOP]

(STOP REC)

Recording

information

is displayed.

(Recording start time)

(Recording time)

[REC/PAUSE]

(START REC)

Stereo Monaural

Press to pause

(ERASE)

Press again to

recording.

00 (30 00 (30 0 m s

r △ () (

00523

restart the same (Total number of files)

3 Play/Erase

#### Combining stereo/monaural, microphone directional and microphone sensitivity sensitivity | HI (Distance) Large-scale A language A normal symposium ( directional [OFF] meeting etc. (multiple sound sourc An interview during A lesson. directional [ON] lecture etc. a meeting etc. (one-way sound source Recording mode and approximate total recording time of all folders High quality sound 2 hours 30 minutes

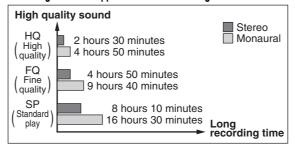

■ To record a one-way

(microphone directional)

ON OFF DIRECT I

Is effective with dictation

recording or monaural

sound source

more clearly

■ To listen to the

recorded audio

earphones.

Basic operations

play from where last stopped.

Stop

Forward

to search.

during play

Play/Stop

**Backward** 

to the previous file)

Increase 20

Press and hold to search

◆ Use the included stereo

( ⇒ refer to "Other play

methods" on page 4)

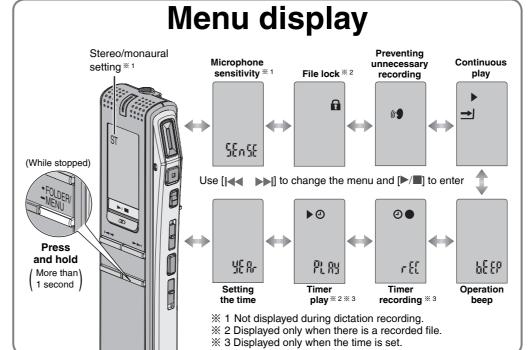

### Part names Main unit Display Recording level (When recording) lamp Remaining memory Stereo/ Monaural + ST > Que indicator mode/ Play, Stop/ Plavback egualizer [**|**◀◀ ▶▶|] -- Meeting/ Dictation Backward/Select - A-B repeat Current time (In standby mode) Handstrap hole -(Handstrap not included

# Other recording methods

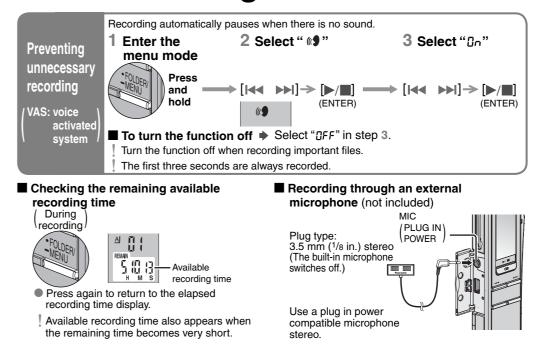

# Other play methods

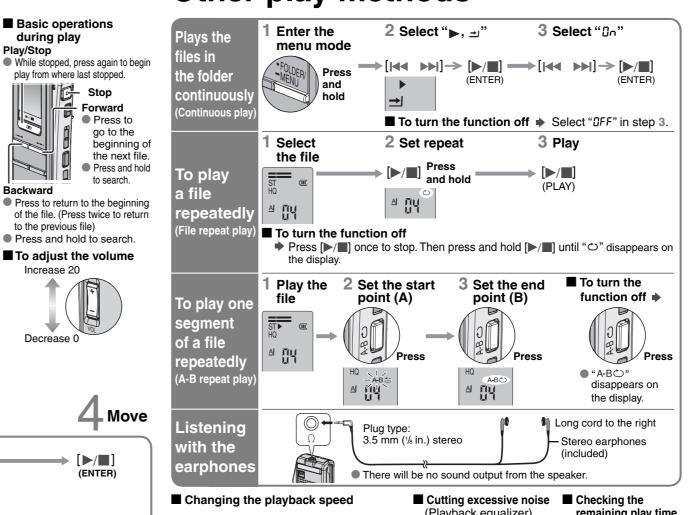

## (Playback equalizer) **→** [H4 ▶H] (×0.5/×0.75/×1.0/×1.5/×2.0) and hold Slow Fast MA S

▶ Move [SPEED CONTROL] to [OFF].

## play time To check the current mode To return to normal playback speed

▶ Press [REC MODE]

to the elapsed play

# Using the timer

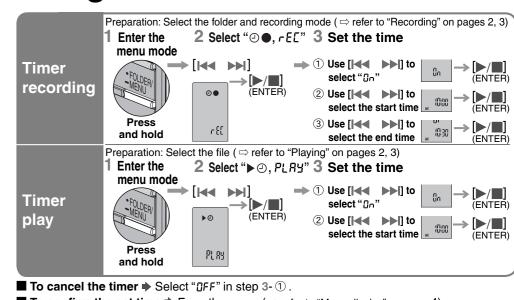

Microphone directional

<del>",</del> Externa

iack

Volume (+, -)

microphor

- To confirm the set time → From the menu ( refer to "Menu display" on page 4), select "②●, rEE" or "▶② PLRY" and press [▶/ ■].
- 📱 Even when "😊" or "🕨 , ᆂ" are displayed during timer play, the continuous play and file repeat play functions cannot be used.

# **Various functions**

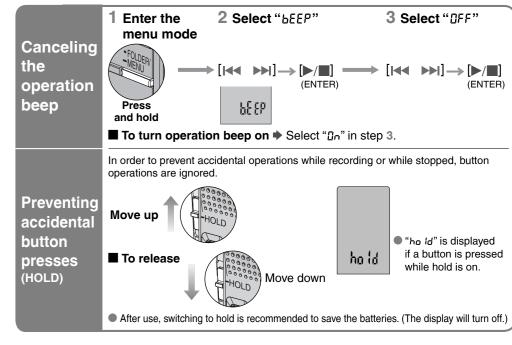

# **Connecting to other equipment**

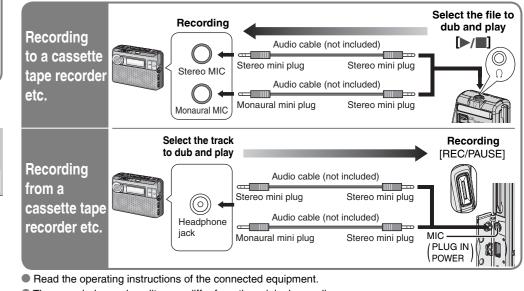

- The recorded sound quality may differ from the original recording. Adjust the recording volume on the source to the desired level.

# **Organizing**

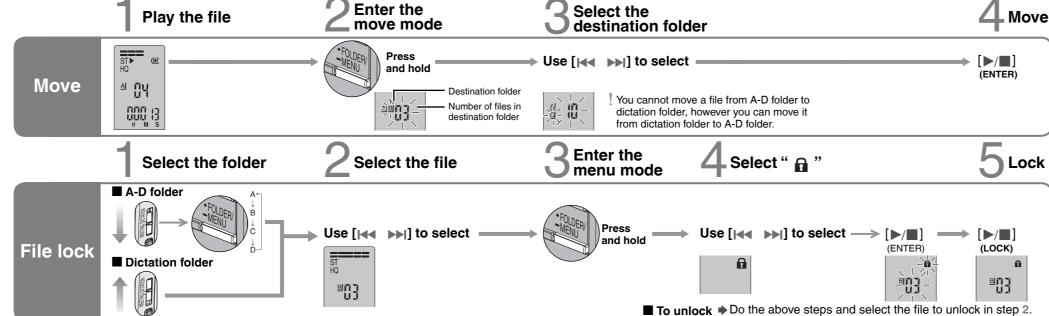

## Install Voice Editing.

#### 1 Start Windows.

#### 2 Insert the included CD-ROM into your computer's CD-ROM drive.

The program installer starts automatically

• When the installer does not automatically start

From the "Start" menu click on "Run..." Type " \* :\Launcher\VEdV1Launcher.exe" and click on "OK".

#### (3) Follow the on-screen instructions.

• The voice recognition engine and text to speech engine should start installing while Voice Editing is being installed

If they do not start installing, open the CD-ROM drive. Double click on

" X :\SAPI5\SAPI5\_Common.msi" and

" X:\SAPI5\SAPI5\_English.msi" to install the voice recognition engine. After it is installed, double click on

"X:\Speech\RealSpeak\_Solo\_Common\_for\_Panasonic.msi" and

"X:\Speech\RealSpeak\_Solo\_English\_for\_Panasonic.msi\*1" to install the text to speech

(The order can be reversed.)

\* is the CD-ROM drive ID.

\*1 Double-click your preferred language icon.

• If DirectX 8.1 or later is not installed on your computer, follow the instructions that appear

• Adobe Acrobat Reader is necessary to view the operating instructions (PDF file). If Adobe Acrobat Reader is not installed on your computer, it is automatically installed at the same time as Voice Editing

Depending on the computer, an Adobe Acrobat Reader restart message may appear. Ignore this and continue installing Voice Editing.

4 Click "Finish" from the Installshield Wizard Complete screen.

Selecting "Yes, I want to restart my computer now" automatically re-starts the computer and Drive: completes installation.

## Connect this unit to a computer with the USB cable.

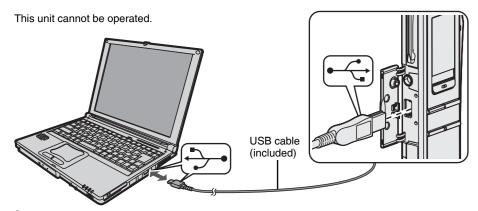

Connect one IC Recorder only while using Voice Editing. This software does not support simultaneous use of multiple IC recorders

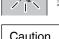

Do not disconnect the USB cable while this is flashing.

When connected to a computer "PE" appears, and when transferring data "PE" flashes.

Use only the included USB cable with a ferrite core when connecting to computer.

## Starting Voice Editing

Double click on the "Voice Editing" icon on the desktop.

After double clicking, follow the on-screen instructions.

### Using the operating instructions (PDF file)

From the Windows "Start" menu, click on "All programs" → "Voice Editing" → "Voice Editing Operating Instructions" or from the "Help (H)" menu in the Voice Editing main screen, click on "Operating Instructions (H)".

### ■ Converting sound to text

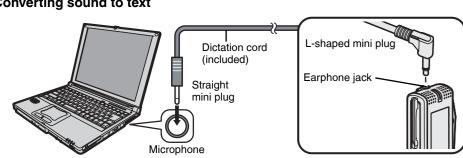

Connect this unit to a computer with the supplied Dictation cord to convert audio spoken into the microphone to text.

 Uninstall the following before installing Voice Editing Ver.1.0 (included). You cannot install two versions of Voice software on the same computer.

- Voice Editor 3
- Voice Editor 2 - SD Voice Editor Ver.1.x
- Previous versions of Voice Editing software
- (for Panasonic IC Recorder RR-US360/RR-US361)
- Other editions of Voice Editing Ver.1.0 Sound files made with previous versions will remain intact, but you should back them up to be sure.

6

#### **System Requirements**

You will need an IBM PC/AT compatible personal computer with the following attributes or equivalent, and the following software and hardware in order to use this application.

Microsoft® Windows® 98 Second Edition Microsoft® Windows® Millennium Edition

Microsoft® Windows® 2000 Professional \*\*

Microsoft® Windows® XP Home Edition/Professional \*\* X Only available when the user is logged in as the system administrator

- (Windows® 2000 / Windows® XP only) • This software is not compatible with Microsoft Windows® 3.1, Windows® 95, Windows® 98 (except for
- Windows® 98SE) and Windows NT®. • Operation is not guaranteed on an upgraded OS.
- This software is not Macintosh compatible.

Windows® 98 SE / Windows® Me : Intel® Pentium® II 333 MHz or higher Windows® 2000 / Windows® XP : Intel® Pentium® III 500 MHz or higher

Windows® 98 SE / Windows® Me: 128 MB or more Windows® 2000 / Windows® XP: 256 MB or more

### Free hard disk space

- 100 MB or more
- Approximately 25 MB of additional free hard disk space when installing Acrobat® Reader® (included).
- Approximately 50 MB of additional free hard disk space when installing DirectX® 9.0c (included).
- Approximately 60 MB of additional free hard disk space when installing the voice recognition engine (included)
- Approximately 40 to 100 MB of additional free hard disk space per language when installing the text to speech engine (included)
- Additional free hard disk space may be necessary depending on the Windows® version and voice file being used
- Temporary additional free hard disk space may be necessary when using the Waveform feature function, voice recognition function, text to speech function, CD-R writing function

(Windows® XP only) and sound recorder function. CD-ROM drive (for installation)

CD-R/RW drive (required to use the CD-R writing function in Windows® XP)

Windows compatible sound device

High Color (16 bit) or more. Desktop resolution of  $800 \times 600$  pixels or more.

(1024 × 768 pixels or more recommended)

Interface: USB port (Operation cannot be guaranteed if you use a USB hub or extension cable.) Other requirements

Mouse or equivalent pointing device

- This software is not compatible with a multi-CPU environment.
- This software is not compatible with a multi-boot environment.
- This software may not run properly on 64-bit computers.
- Even if the system requirements mentioned in these operating instructions are fulfilled, some personal computers can not be used
- This software may not run properly on home-made computers.
- The voice recognition engine and text to speech engine are installed on the same drive (usually the C:drive) as the OS.
- The operating system must support the language used by the voice recognition engine and text to speech engine in order to run them.

### Necessary software:

DirectX® 8.1 or later / Internet Explorer 5.5 or later

#### · Microsoft and its logo as well as Windows, Windows NT and DirectX are either registered trademarks or trademarks of Microsoft Corporation in the United States and/or other countries. IBM and PC/AT are registered trademarks of International Business Machines Corporation of the U.S.

• Intel, Pentium and Celeron are registered trademarks or trademarks of Intel Corporation in the United

7

- ScanSoft, ScanSoft logo, and RealSpeak Solo are tradmarks or registered tradmarks of ScanSoft, Inc. or its affiliates in the United States and/or other countries.
- Adobe and its logo, Acrobat, and Acrobat Reader are trademarks of Adobe Systems Incorporated. • Other system names and product names appearing in this document are in general the registered
- trademarks or trademarks of the respective developer companies. Note that the "TM" mark and "®" mark do not appear in this document.

#### Care and Use

To reduce risk of radio interference caused by headphone-, earphone- or microphone cable, only use adequate accessories with cable length less than 3 m.

#### Unit

• Avoid using or placing this unit near sources of heat. Do not leave it in an automobile exposed to direct

sunlight for a long period of time with doors and windows closed.

To avoid product damage, do not expose this product to rain, water or other liquids.

• The unit's speaker does not have magnetic shielding. Do not place the unit near televisions, personal computers, magnetized cards (bank cards, commuter passes) or other devices easily influenced by

#### Batteries

• Do not peel off the covering on batteries and do not use if the covering has been peeled off.

#### Align the poles ⊕ and ⊖ correctly when inserting the batteries. Do not mix different types of batteries or old and new batteries

- Remove the batteries if the unit is not to be used for a long time.
- Do not throw into fire, short-circuit, disassemble or subject to excessive heat
- Do not recharge dry cell batteries.
- Battery mishandling can cause electrolyte leakage which can damage items the fluid contacts and may cause a fire. If electrolyte leaks from the batteries, consult your dealer. Wash thoroughly with water if electrolyte comes in contact with any part of your body.
- Keep out of the reach of small children Accidental swallowing of batteries can result in stomach and intestinal damage.

#### Allergies

Discontinue use if you experience discomfort with the earphones or any other parts that directly contact your skin. Continued use may cause rashes or other allergic reactions

#### ■ Listening caution

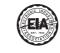

Do not play your headphones or earphones at a high volume. Hearing experts advise against continuous

If you experience a ringing in your ears, reduce volume or discontinue use.

Do not use while operating a motorized vehicle. It may create a traffic hazard and is illegal in many areas. You should use extreme caution or temporarily discontinue use in potentially hazardous situations.

Even if your headphones or earphones are the open-air type designed to let you hear outside sounds, don't turn up the volume so high that you can't hear what's around you.

Sound can be deceiving. Over time your hearing "comfort level" adapts to higher volumes of sound. So what sounds "normal" can actually be loud and harmful to your hearing. Guard against this by setting your equipment at a safe level BEFORE your hearing adapts

To establish a safe level: • Start your volume control at a low setting.

• Slowly increase the sound until you can hear it comfortably and clearly, and without distortion.

Once you have established a comfortable sound level:

Leave it there.

This product may receive radio interference caused by mobile telephones or other products during operation. If such interference is apparent, please increase separation between the product and the mobile telephone or other product

### Product Service

- 1. Damage requiring service The unit should be serviced by qualified service personnel if:
- (a) Objects or liquids have gotten into the unit; or
- (b) The unit has been exposed to rain; or
- (c) The unit does not operate normally or exhibits a marked change in performance; or (d) The unit has been dropped or the cabinet damaged
- 2. Servicing Do not attempt to service the unit beyond that described in these operating instructions. Refer all other servicing to authorized servicing personnel 3. Replacement parts - When parts need replacing ensure the servicer uses parts specified by the
- manufacturer or parts that have the same characteristics as the original parts. Unauthorized substitutes may result in fire, electric shock, or other hazards. 4. Safety check - After repairs or service, ask the servicer to perform safety checks to confirm that the unit is in proper working condition

### Product information

McAllen, TX 78503

For product information or assistance with product operation:

In the U.S.A., refer to the "Limited Warranty" on page 10. For assistance in the continental U.S.A. in obtaining repairs please ship the product to:

Panasonic Services Company- Customer Servicenter Suite B 4900 George McVay Drive

In Puerto Rico contact Panasonic Puerto Rico, Inc.

Tel. (787) 750-4300 Fax. (787) 768-2910

When shipping the unit carefully pack and send it prepaid, adequately insured and preferably in the original **Jack:** carton. Include a letter detailing the complaint and provide a day time phone number where you can be

IF REPAIR IS NEEDED DURING THE WARRANTY PERIOD THE PURCHASER WILL BE REQUIRED TO FURNISH A SALES RECEIPT/PROOF OF PURCHASE INDICATING DATE OF PURCHASE, AMOUNT PAID AND PLACE OF PURCHASE, CUSTOMER WILL BE CHARGED FOR THE REPAIR OF ANY UNIT RECEIVED WITHOUT SUCH PROOF OF PURCHASE.

User memo:

Also, the purchaser will be responsible for shipping the unit to the above address. In Canada, refer to the "LIMITED WARRANTY" on page 10.

The serial number of this product can be found

on the back of the cassette compartment cover o inside the battery compartment. Please note it in the space provided below and keep as a permanent record of your purchase to aid identification in the event of theft.

## **DATE OF PURCHASE** DEALER NAME **DEALER ADDRESS TELEPHONE NUMBER**

## Maintenance

MODEL NUMBER

SERIAL NUMBER

If the surfaces are dirty, wipe this unit with a soft, dry cloth. • Never use alcohol, paint thinner or benzine to clean this unit.

RR-US050

• Before using chemically treated cloth, read the instructions that came with the cloth carefully. 8

### Troubleshooting Guide

Before requesting service, make the following checks. If you are in doubt about some of the check points, or if the solutions indicated in the chart do not solve the problem, refer to the limited warranty for each are on

| No operation.                                                                                                    | Checkpoints  • Make sure the batteries are correctly inserted.                                                                                                    |  |
|----------------------------------------------------------------------------------------------------|----------------------------------------------------------------------------------------------------|--|
| no operation.                                                                                                    | <ul> <li>You cannot operate when the unit is connected to a computer ( ⇒ page 6)</li> </ul>                                                                                                    |  |
| Operation is not possible when "hold" appears on the display.                                                          | • The hold function is on. ( ⇒ page 5)                                                                                                    |  |
| "U01" appears on the display.                                                                                          | ● The battery has run down.                                                                                                    |  |
| "2005" flashes.                                                                                                    | ● Set the time. ( □ page 1)                                                                                                    |  |
| "EE:EE" is displayed.                                                                                                  | • This can occur after repeatedly recording and erasing files.                                                                                                    |  |
| Available recording time does not increase correspondingly after erasing files.                                        | Unlock all your files, then erase all folders to remedy this. ( $\mathop{\rhd}$ pages 2, 3)                                                                                                    |  |
| There is no sound from the earphone or it is difficult to hear or noisy.                                               | <ul><li>Ensure the plug is inserted firmly.</li><li>Wipe the plug clean.</li></ul>                                                                                                    |  |
| Recording stops.                                                                                                    | VAS ( ⇒ page 4) may have functioned.                                                                                                    |  |
| "" appears instead of the recording date.                                                                              | ● Set the time. ( □ page 1)                                                                                                    |  |
| Playback speed is too fast or slow.                                                                                    | Set play speed to normal. ( ⇒ page 4)                                                                                                    |  |
| "FULL" appears.                                                                                                    | <ul> <li>There are 99 files in the folder.</li> <li>There is no remaining recording time.</li> <li>-Erase unneeded files.</li> </ul>                                                                                                    |  |
| No sound from the speaker.                                                                                             | • There is no sound when you have connected earphones.                                                                                                    |  |
| Cannot erase a file or folder.                                                                                         | <ul> <li>The file is locked. ( ⇒ pages 2, 3)</li> <li>The folder is already empty.</li> </ul>                                                                                                    |  |
| Cannot move a file.                                                                                                    | <ul> <li>You cannot move files to folders that already contain 99 files.</li> <li>You cannot move files from A-D folder to Dictation folder.</li> <li>( ⇒ pages 2, 3)</li> </ul>                                                                                                    |  |
| A recording disappeared.                                                                                               | <ul> <li>Recordings can disappear if the unit receives a shock (e.g. it is<br/>dropped), or the batteries come out during recording.</li> </ul>                                                                                                    |  |
| Cannot set timer recording/playback.                                                                                   | <ul> <li>You can set the timers within 24 hours of the current time.</li> <li>Set the time. ( ⇒ page 1)</li> </ul>                                                                                                    |  |
| Timer recording/playback does not work.                                                                                | <ul> <li>The settings are canceled if the batteries are removed and the<br/>clock settings clear.</li> </ul>                                                                                                    |  |
| Cannot set timer recording/playback at the same time.                                                                  | • When you set both, only the one you set last works.                                                                                                    |  |
| Timer recording does not work.                                                                                         | <ul> <li>You cannot set the timer if there is less than one minute of<br/>available recording time.</li> </ul>                                                                                                    |  |
| Cannot use a battery that can be used on other equipment.                                                              | • This unit determines the battery empty even if there is actually<br>life left in it. This is to preserve the clock and other memory<br>items.                                                                                                    |  |
| Cannot select a folder.                                                                                                | <ul> <li>Press [•FOLDER/=MENU] briefly. You will enter the menu mode<br/>if you hold the button down for 1 or more second.</li> </ul>                                                                                                    |  |
| Sound is distorted.                                                                                                    | <ul> <li>When sound other than voice is recorded, this may occur during<br/>playback.</li> </ul>                                                                                                    |  |
| Sound is distorted when listening to the recorded audio with the stereo earphones.                                     | Reduce the volume.     Separate the stereo earphones and the microphone you are using.                                                                                                    |  |
| Voice Editing does not start or does not work correctly.                                                               | <ul> <li>Make sure that "PC" is on this unit's display, and that this unit is recognized as a drive in Voice Editing. If it is not, disconnect the USB cable from this unit, then reconnect it.</li> <li>The connection may not work if you connect via a USB hub or USB extension cable.</li> </ul> |  |
| Cannot confirm sound on the computer because of poor microphone sensitivity despite using the included Dictation cord. | <ul> <li>Adjust the volume on the IC Recorder. Depending on your<br/>computer, you may also be able to improve the sensitivity by<br/>reversing the "Straight mini plug" and the "L-shaped mini plug"<br/>connections</li> </ul>                                                                     |  |

## Specifications

text on the computer

Cannot successfully convert audio to

Power output: 350 mW (max.) 280 Hz - 5,200 Hz (HQ mode) Frequency response 270 Hz - 3.400 Hz (FQ/SP mode) 35 dB (Stereo/HQ mode)

Output jack; Input jack: Speaker: Power requirement Dimensions (W×H×D):

> Max dimensions;  $32.5 \text{ mm} \times 118.8 \text{ mm} \times 15.9 \text{ mm}$  $(1.9/32 \text{ in.} \times 4.11/16 \text{ in.} \times 5/8 \text{ in.})$ Cabinet dimensions; 29.8 mm  $\times$  118.5 mm  $\times$  14.2 mm  $(1 \, {}^{3}/_{16} \, \text{in.} \times 4 \, {}^{21}/_{32} \, \text{in.} \times {}^{9}/_{16} \, \text{in.})$

Operational temperature range: 0 °C - 40 °C (32 °F - 104 °F) [When used at 25 °C (77 °F) on a flat, stable surface] Battery life: **Batteries** mode Stereo/Monaural Playback 10 hours 30 minutes 13 hours 30 minutes HQ Monaural 12 hours 16 hours 30 minutes Panasonic alkaline

9

61 g (2.15 oz.)

38 g (1.34 oz.)

20 mm (1 <sup>3</sup>/<sub>32</sub> in.) 8 Ω

Refer to "Frequently Asked Questions" in the Voice Editing

Earphone, 3.5 mm ( $^{1}/8$  in.); 0.5 mW + 0.5 mW 16  $\Omega$ 

13 hours

17 hours

22 hours

Mic, 3.5 mm (1/8 in.); 0.56 mV plug in power

DC 3 V (2 AAA/LR03 size batteries)

operating instructions (PDF file).

13 hours 30 minutes The battery life may be less depending on the operating conditions.

FQ/SP

Stereo

Monaura

Specifications are subject to change without notice.

with batteries:

without batteries:

Mass and dimensions are approximate

## **ONLY FOR U.S.A.**

Panasonic Consumer Electronics Company, Division of Panasonic Corporation of North America

Panasonic Puerto Rico, Inc.

San Gabriel Industrial Park, Carolina, Puerto Rico 00985 ne Panasonic Way Secaucus, New Jersey 07094

## Panasonic Portable Audio Products Limited Warranty

imited Warranty Coverage
your product does not work properly because of a defect in materials or workmanship, Panasonic Consumer Electronics Company or anasonic Puerto Rico, Inc. (collectively referred to as "the warrantor") will, for the length of the period indicated on the chart below, which starts tift the date of original purchase ("warranty period"), at its option either (a) repair your product with new or refurbished parts, or (b) replace it ith a new or a refurbished product. The decision to repair or replace will be made by the warrantor.

| Product or Part Name                                               | Parts                                   | Labor                              |
|--------------------------------------------------------------------|-----------------------------------------|------------------------------------|
| All Portable Audio Products except item listed below               | One (1) Year                            | One (1) Year                       |
| Rechargeable batteries (in exchange for defective item)            | Ten (10) Days                           | Not applicable                     |
| During the "Labor" warranty period there will be no charge for lab | or. During the "Parts" warranty period. | there will be no charge for parts. |

st mail-in your product during the warranty period. This Limited Warranty excludes both parts and labor for batteries, antennas, and cosme ts (cabinet). This warranty only applies to products purchased and serviced in the United States or Puerto Rico. This warranty is extended to the original purchaser of a new product which was not sold "as is".

#### assistance in the continental U.S.A. in obtaining repairs please ship the product to

Panasonic Service Company
Customer Servicenter
Suite B
4900 George McVay Drive
McAllen, TX 78503
r assistance in Puerto Rico call Panasonic Puerto Rico, Inc. (787)-750-4300 or fax (787)-768-2910. assistance in Fuerto fact care a randomic Fuerto fact, fact,

REPAIR IS NEEDED DURING THE WARRANTY PERIOD THE PURCHASER WILL BE REQUIRED TO FURNISH A SALES RECEIPT OOF OF PURCHASE INDICATING DATE OF PURCHASE. AMOUNT PAID AND PLACE OF PURCHASE. CUSTOMER WILL BE ARGED FOR THE REPAIR OF ANY UNIT RECEIVED WITHOUT SUCH PROOF OF PURCHASE.

### nited Warranty Limits And Exclusions

is warranty ONLY COVERS failures due to defects in materials or workmanship, and DOES NOT COVER normal wear and tear or cosmetic image. The warranty ALSO DOES NOT COVER damages which occurred in shipment, or failures which are caused by products not supplied the warrantor, or failures which result from accidents, misuse, abuse, neglect, mishandling, misapplication, alteration, faulty installation, setthe warrantor, or failures which result from accidents, misuse, abuse, neglect, misnandiling, misapplication, alteration, faulty installation, set-adjustments, misadjustment of consumer controls, improper maintenance, power line surge, lightning damage, modification, introduction of nd, humidity or liquids, commercial use such as hotel, office, restaurant, or other business or rental use of the product, or service by anyone ler than a Factory Servicenter or other Authorized Servicer, or damage that is attributable to acts of God.

IERE ARE NO EXPRESS WARRANTIES EXCEPT AS LISTED UNDER "LIMITED WARRANTY COVERAGE".

IE WARRANTOR IS NOT LIABLE FOR INCIDENTAL OR CONSEQUENTIAL DAMAGES RESULTING FROM THE USE OF THIS MODUCT, OR ARISING OUT OF ANY BREACH OF THIS WARRANTY. (As examples, this excludes damages for lost time, travel to and from servicer, loss of or damage to media or images, data or other memory or recorded content. The items listed are not exclusive, but are for stration only )

EXPRESS AND IMPLIED WARRANTIES, INCLUDING THE WARRANTY OF MERCHANTABILITY, ARE LIMITED TO THE PERIOD OF

ne states do not allow the exclusion or limitation of incidental or consequential damages, or limitations on how long an implied warranty last the exclusions may not apply to you. This warranty gives you specific legal rights and you may also have other rights which vary from state to te. If a problem with this product develops during or after the warranty period, you may contact your dealer or Servicenter. If the problem is no ndled to your satisfaction, then write to the warrantor's Consumer Affairs Department at the addresses listed for the warrantor. RTS AND SERVICE, WHICH ARE NOT COVERED BY THIS LIMITED WARRANTY, ARE YOUR RESPONSIBILITY

Obtain Product Information and Operating Assistance; locate your nearest Dealer or Servicenter; purchase Parts and Accessories; or make Customer Service and Literature requests by visiting our Web Site at: http://www.panasonic.com/consumersupport

### or, contact us via the web at: <a href="http://www.panasonic.com/contactinfo">http://www.panasonic.com/contactinfo</a> You may also contact us directly at: 1-800-211-PANA (7262), Monday-Friday 9 am-9 pm; Saturday-Sunday 10 am-7 pm, EST. or hearing or speech impaired TTY users, TTY: 1-877-833-8855

Accessory Purchases urchase Parts, Accessories and Instruction Books online for all Panasonic Products by visiting our Web Site at

<u>http://www.pasc.panasonic.com</u> prend your request by E-mail to: <u>npcparts@us.panasonic.com</u> You may also contact us directly at: 1-800-332-5368 (Phone) 1-800-237-9080 (Fax Only) (Monday – Friday 9 am to 8 pm, EST.) ınasonic Services Company 421 84th Avenue South, Kent, WA 98032 (We Accept Visa, MasterCard, Discover Card, American Express, and Personal Checks)

#### or hearing or speech impaired TTY users, TTY: 1-866-605-1277 ervice in Puerto Rico

anasonic Puerto Rico, Inc. ve. 65 de Infantería, Km. 9.5, San Gabriel Industrial Park, Carolina, Puerto Rico 00985

# **ONLY FOR CANADA**

Panasonic Canada Inc. 5770 Ambler Drive, Mississauga, Ontario L4W 2T3 PANASONIC/TECHNICS PRODUCT—LIMITED WARRANTY

Panasonic Canada Inc. warrants this product to be free from defects in material and workmanship and agrees to remedy any such defect, or at its option, replace the product for a period as stated

below from the date of original purchase. **Technics Audio Product** Panasonic Audio & DVD Product

LIMITATIONS AND EXCLUSIONS

Accessories including rechargeable batteries

One (1) year, parts and labour One (1) year, parts and labour Ninety (90) days

Mississauga, Ontario Lachine, Québec

RQT7878

This warranty does not apply to products purchased outside Canada or to any product which has been improperly installed, subjected to usage for which the product was not designed, misused or abused, damaged during shipping, or which has been altered or repaired in any way that affects the reliability or detracts from the performance, nor does it cover any product which is used commercially. Dry cell batteries are also excluded from coverage under this warranty.

This warranty is extended to the original end user purchaser only. A purchase receipt or other proof of date of original purchase is required before warranty service is performed. THIS EXPRESS, LIMITED WARRANTY IS IN LIEU OF ALL OTHER WARRANTIES, EXPRESS OR IMPLIED. INCLUDING ANY IMPLIED WARRANTIES OF MERCHANTABILITY AND FIT-

quential damages, or the exclusion of implied warranties, so the above limitations and exclusions

NESS FOR A PARTICULAR PURPOSE. IN NO EVENT WILL PANASONIC CANADA INC. BE LIABLE FOR ANY SPECIAL, INDIRECT OR CONSEQUENTIAL DAMAGES. In certain instances, some jurisdictions do not allow the exclusion or limitation of incidental or conse-

#### may not be applicable **WARRANTY SERVICE**

Richmond,

For product operation and information assistance, please contact your Dealer or our Customer Care Centre at: Telephone #: (905) 624-5505 Fax #: (905) 238-2360 Web: www.panasonic.ca For product repairs, please contact one of the following:

• Your Dealer who will inform you of an authorized Servicentre nearest you. Our Customer Care Centre at (905) 624-5505 or www.panasonic.ca A Panasonic Factory Servicentre listed below

Calgary, Alberta British Columbia Panasonic Canada Inc. Panasonic Canada Inc. Panasonic Canada Inc. 12111 Riverside Way 6835-8th St. N. E. 5770 Ambler Dr. 3075, rue Louis A. Amos Mississauga, ON Richmond, BC Calgary, AB Lachine, QC V6W 1K8 L4W 2T3 Tel: (604) 278-4211 Tel: (403) 295-3955 Tel: (905) 624-8447 Tel: (514) 633-8684 Fax: (604) 278-5627 Fax: (403) 274-5493 Fax: (905) 238-2418 Fax: (514) 633-8020

#### IF YOU SHIP THE PRODUCT TO A SERVICENTRE Carefully pack and send prepaid, adequately insured and preferably in the original carton.

Include details of the defect claimed, and proof of date of original purchase.

10